# Customer sign-in

*SAE* customers can either sign in to existing accounts or register as users.

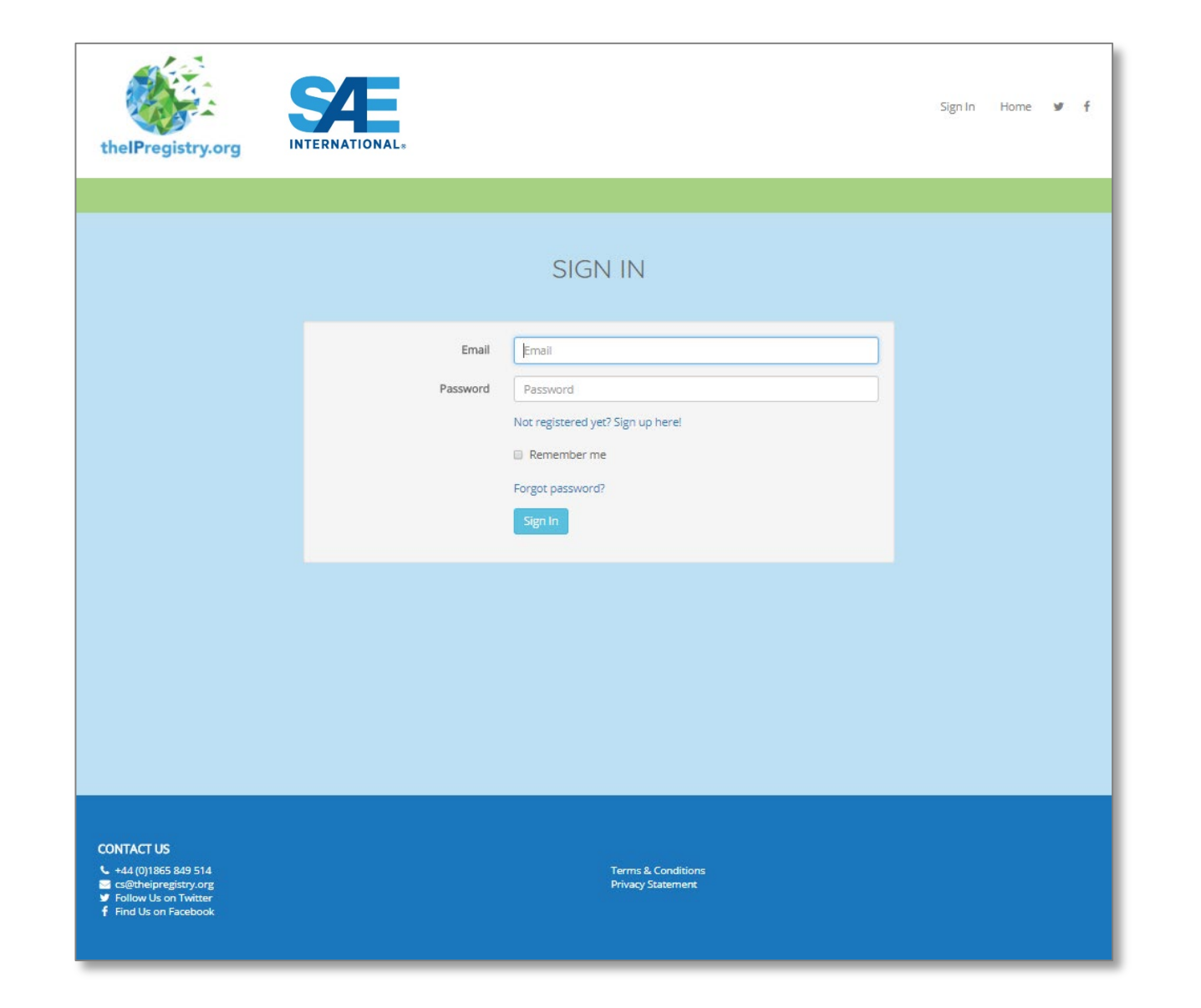

### IP Recognition

Select "sign up here". The IP address you are accessing the site from will be recognized. If the correct organization is listed click the "Yes, continue and register" button.

IP addresses may not be correctly recognized if you are accessing the Registry via mobile devices or from an offsite location.

If this is the case you should click the "No, let me search for a different organization" button.

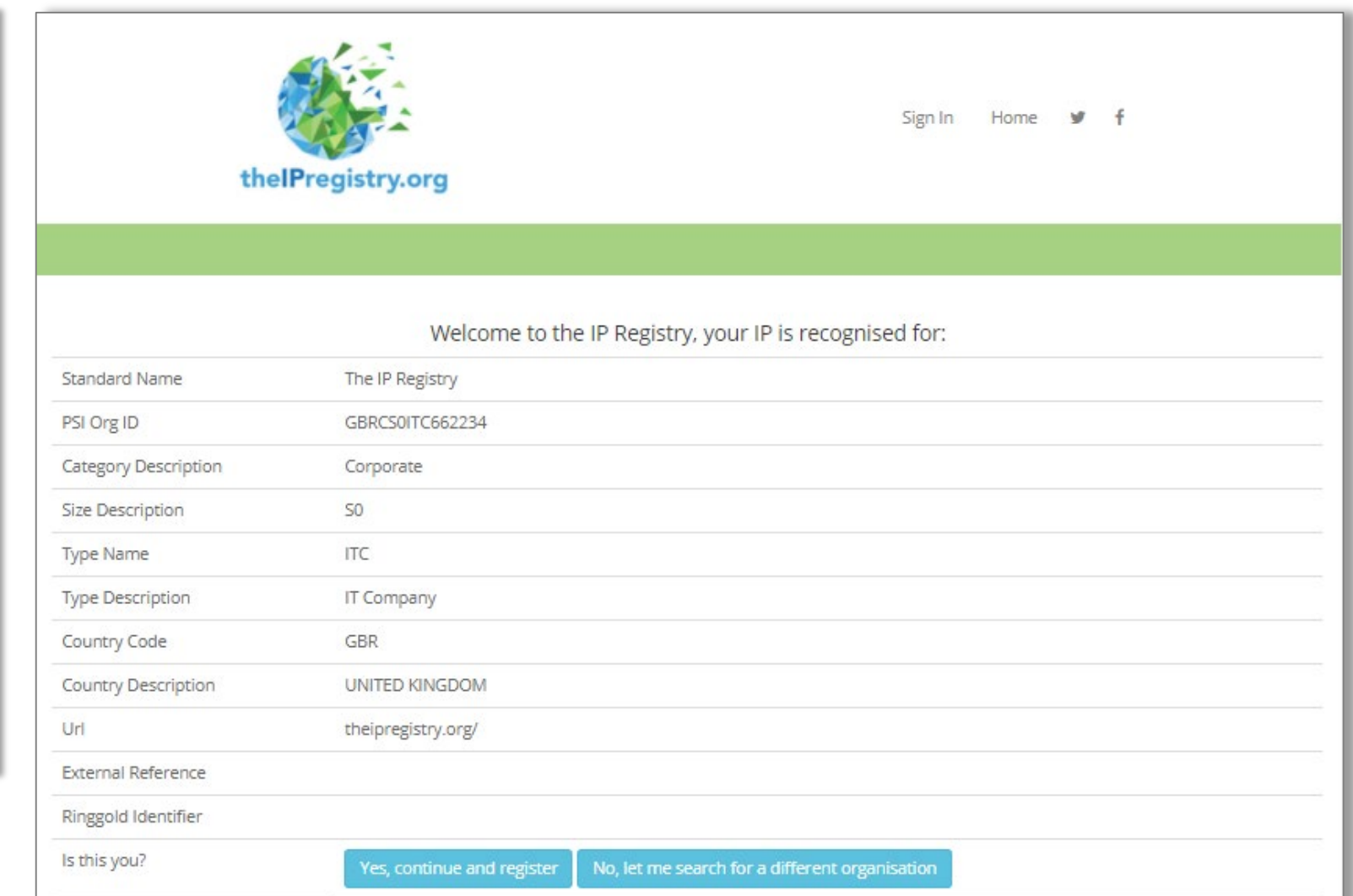

### Search for Organisation (if IP not recognized)

If you select, "No, let me search for another organization", you can search using you IP address, organization name (alias, acronym, local name, keywords), and/or their 6-digit PSI Org ID.

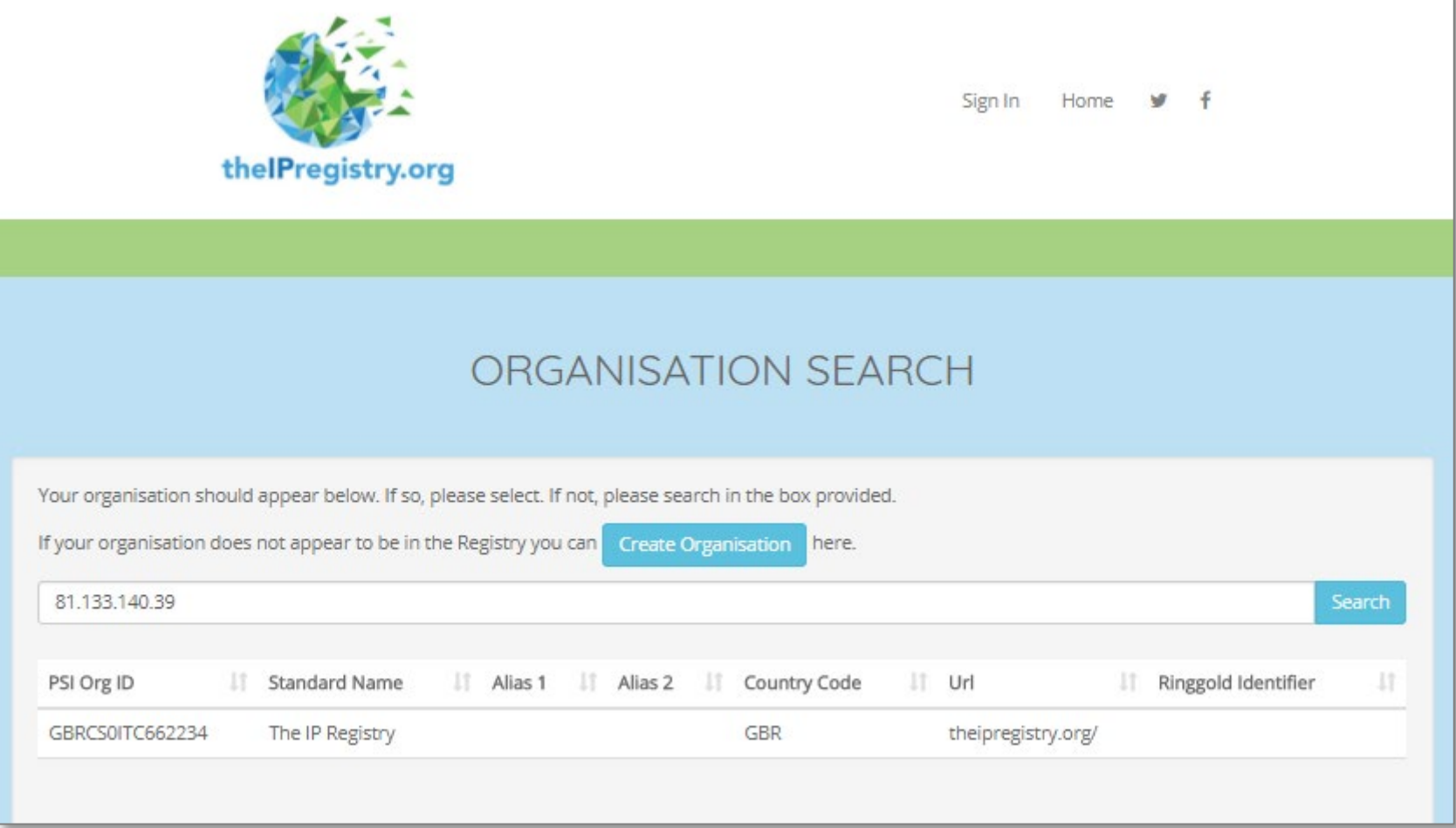

# Browse the registry

 $|$  in order

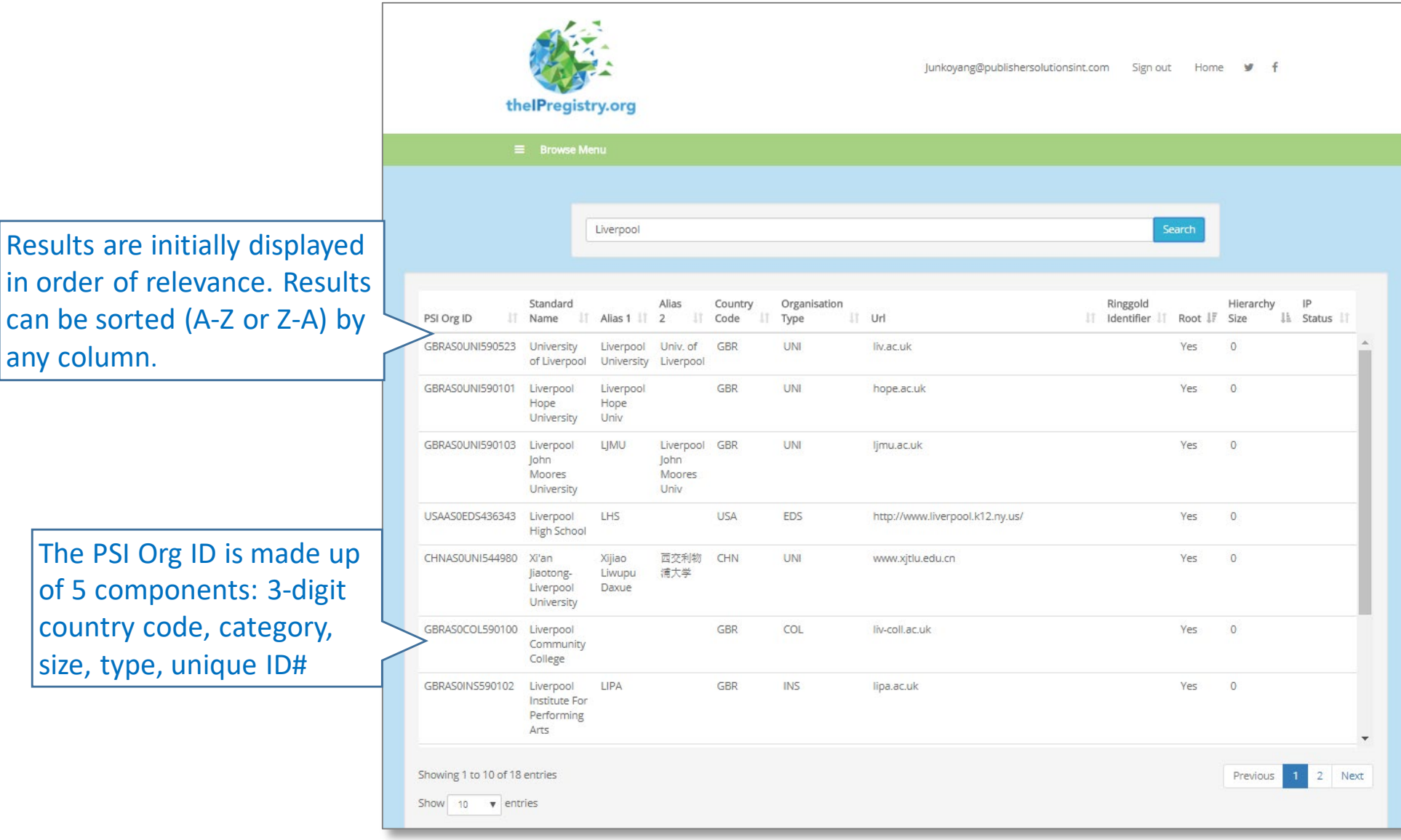

# Create an organisation

If an organisation doesn't exist already within the registry you can create your organization.

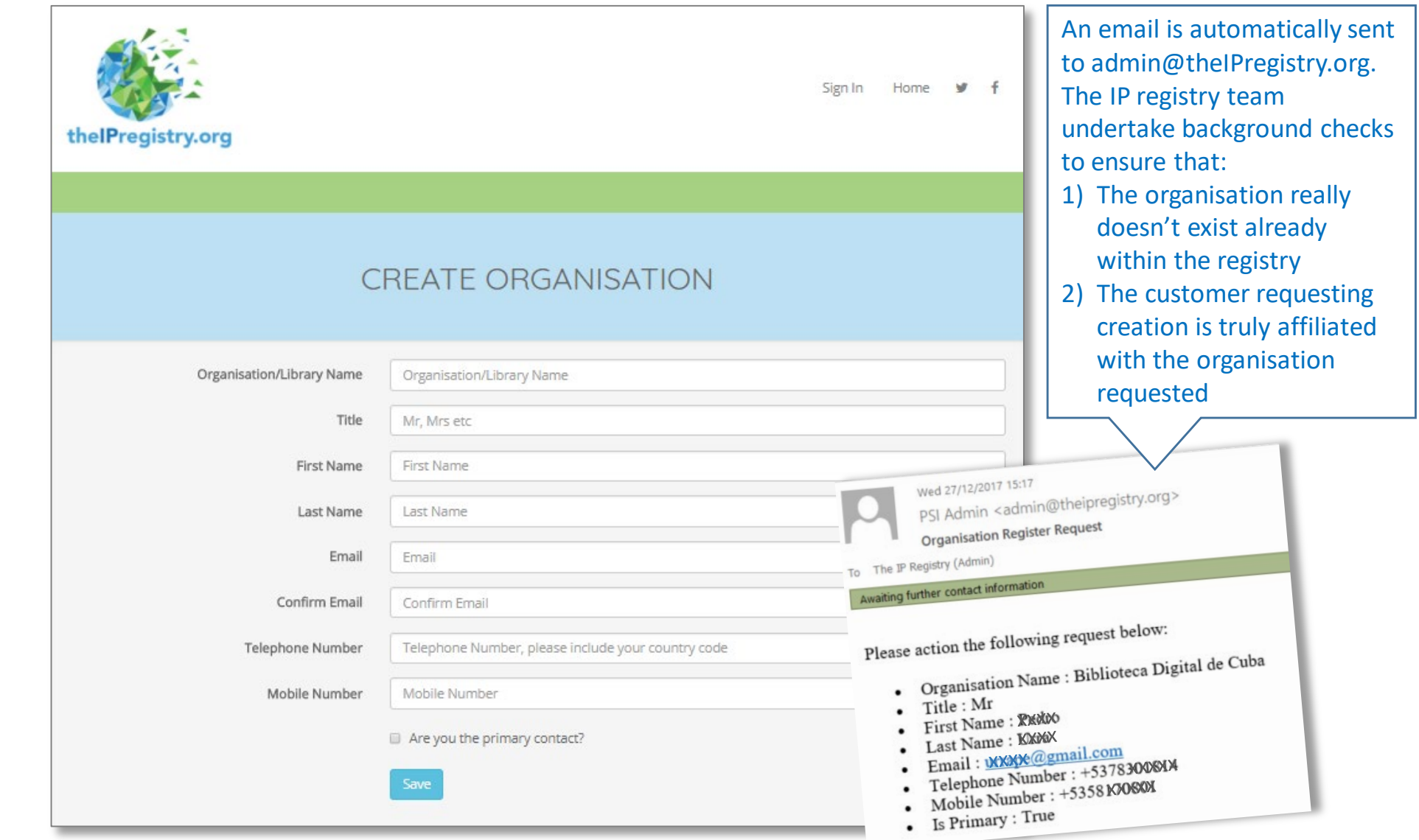

### Organization details

The detail page provides the organization's information, IP addresses, affiliates, areas of interest etc.

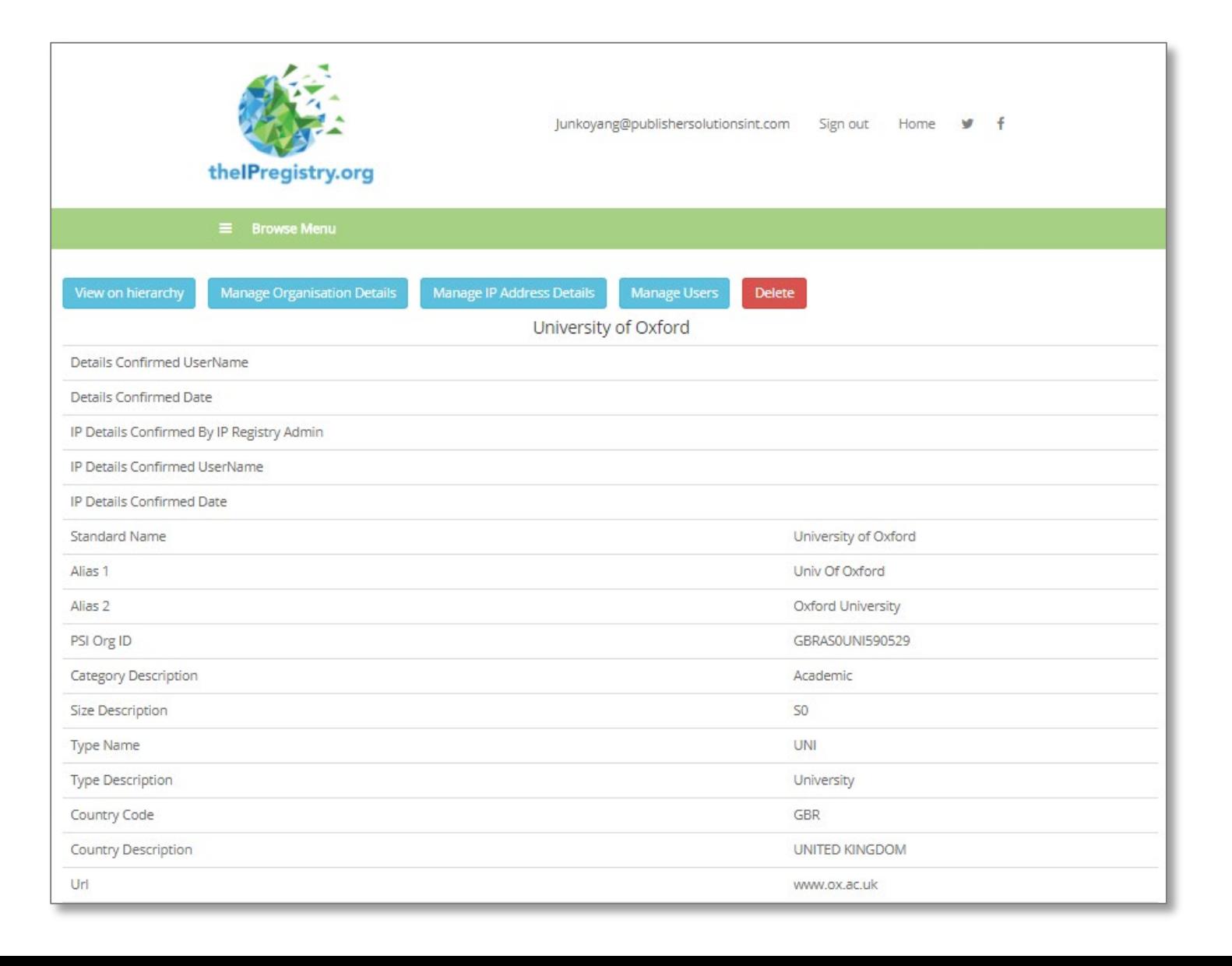

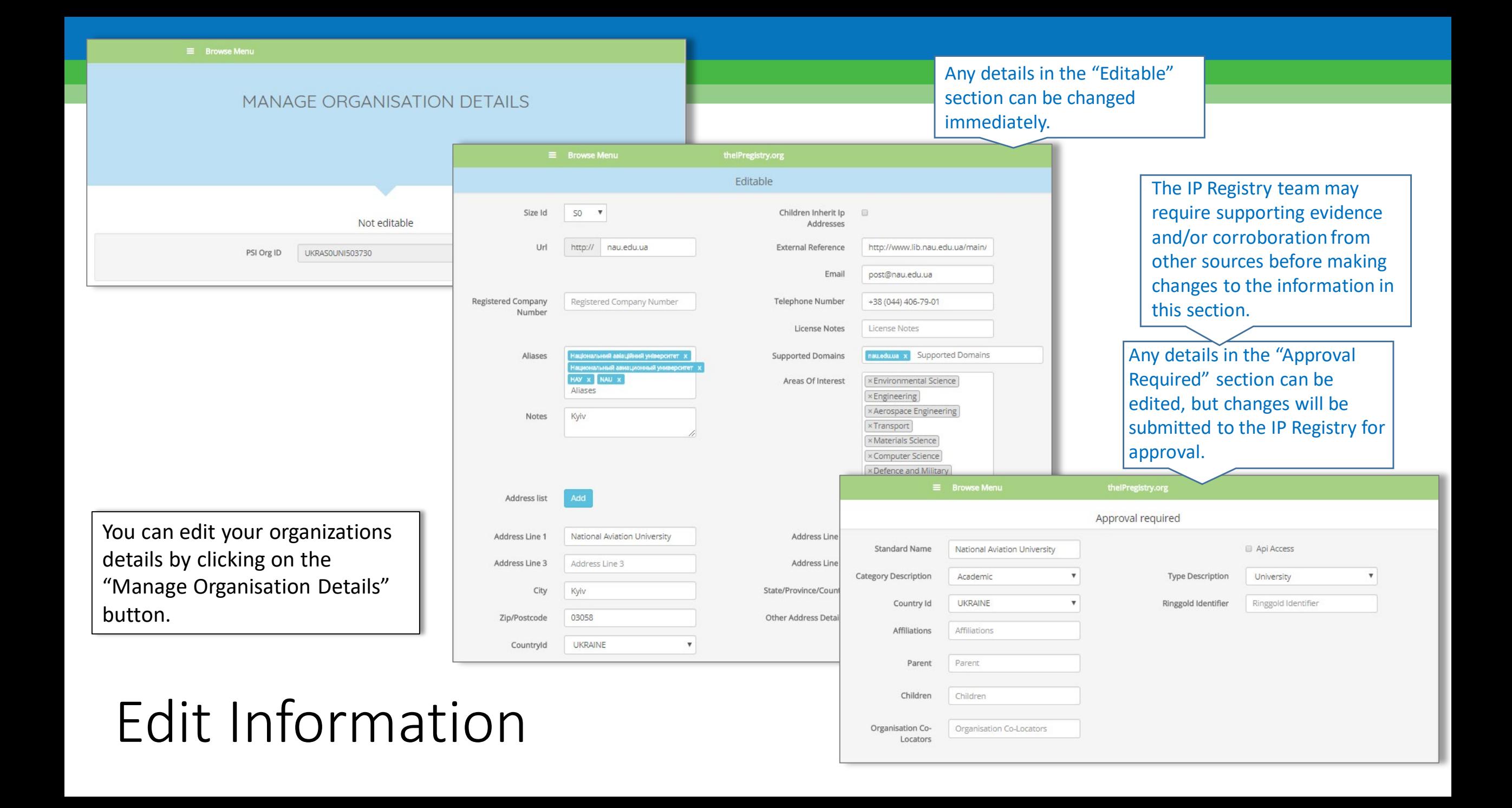

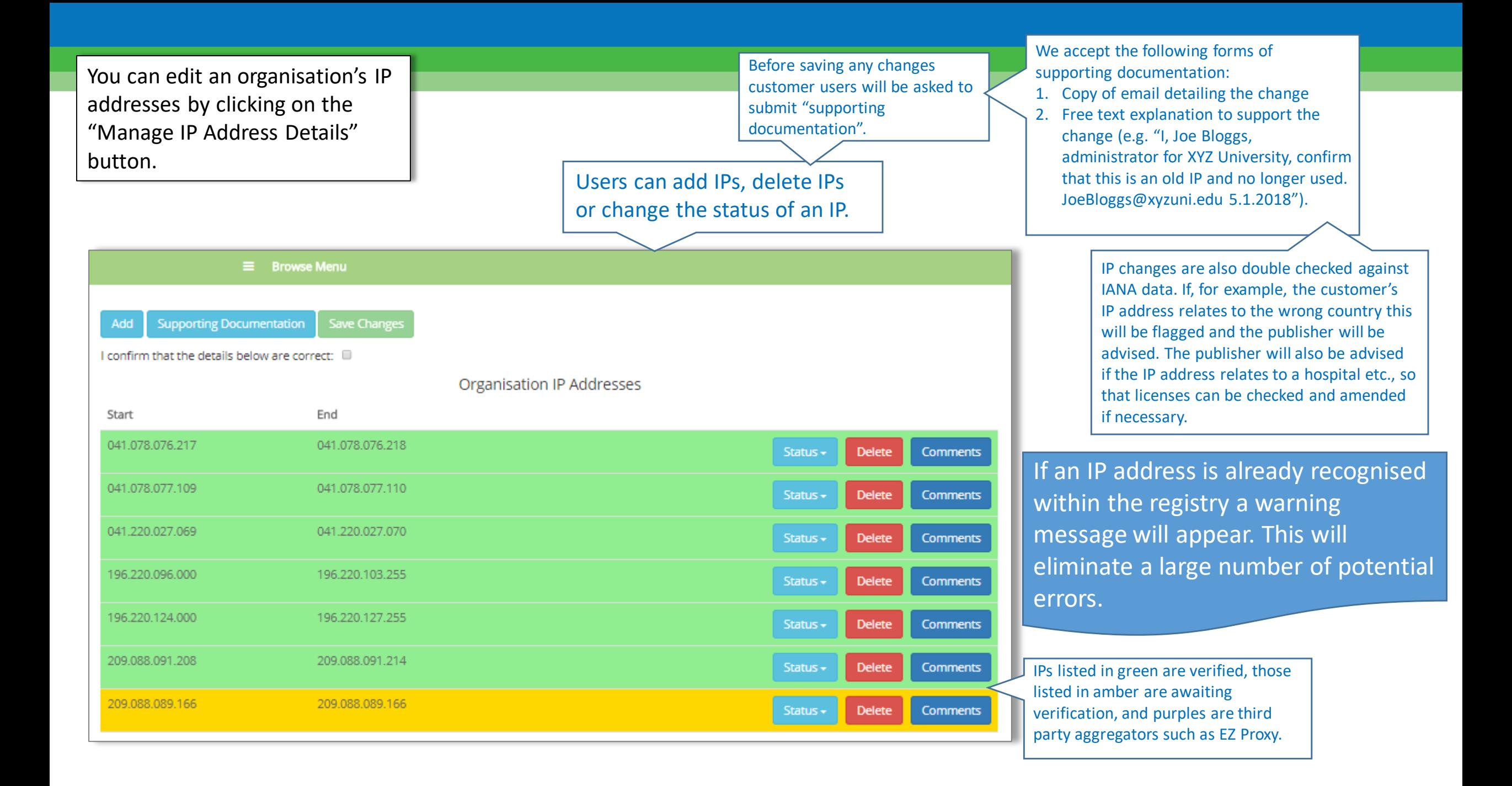

### Submit supporting documentation

Supporting documentation can be submitted easily by clicking on the "Supporting Documentation" button. If there are conflicts with IPs already verified within *The Registry,* the team will investigate. We will contact the user if there are any issues to be resolved.

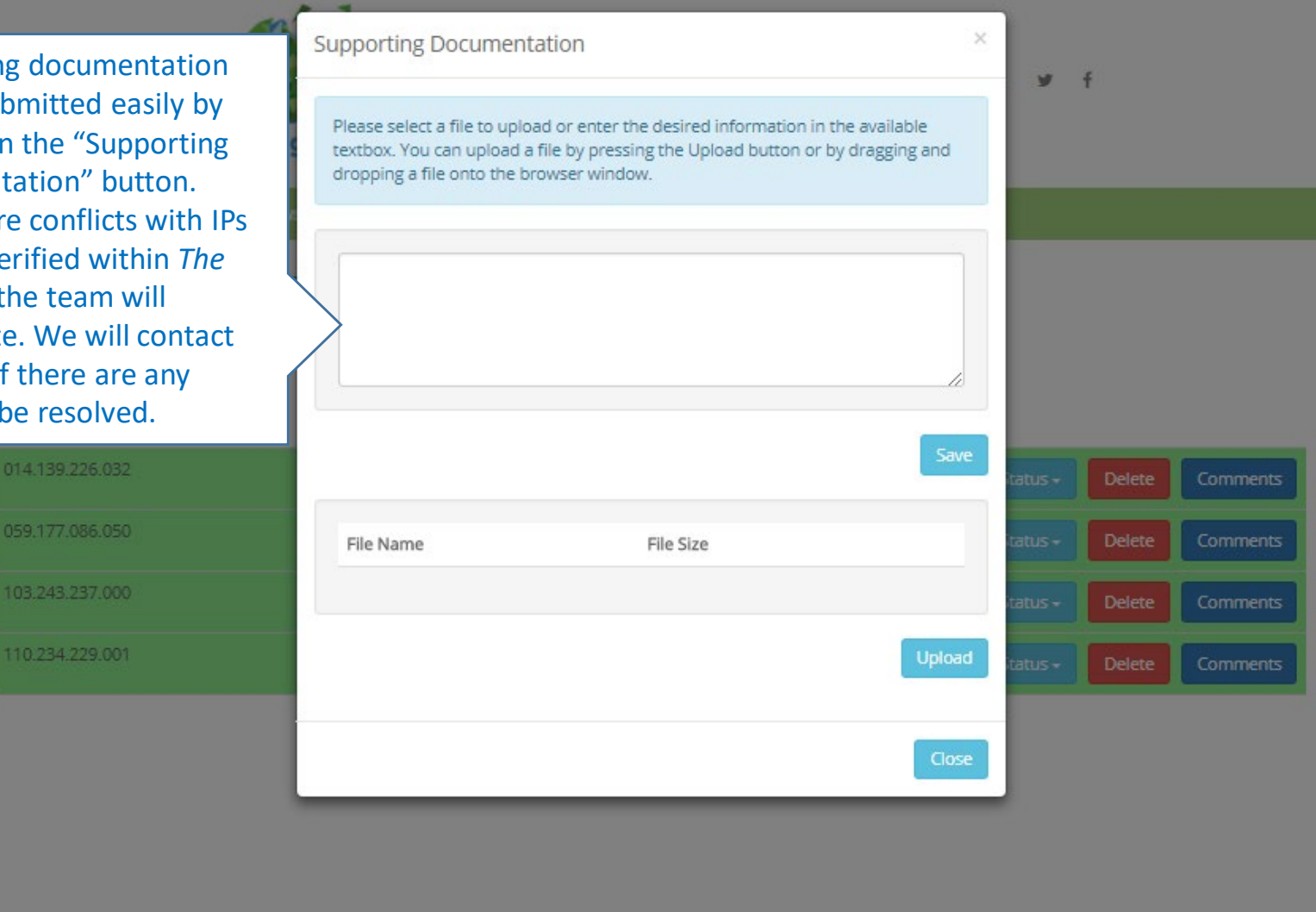